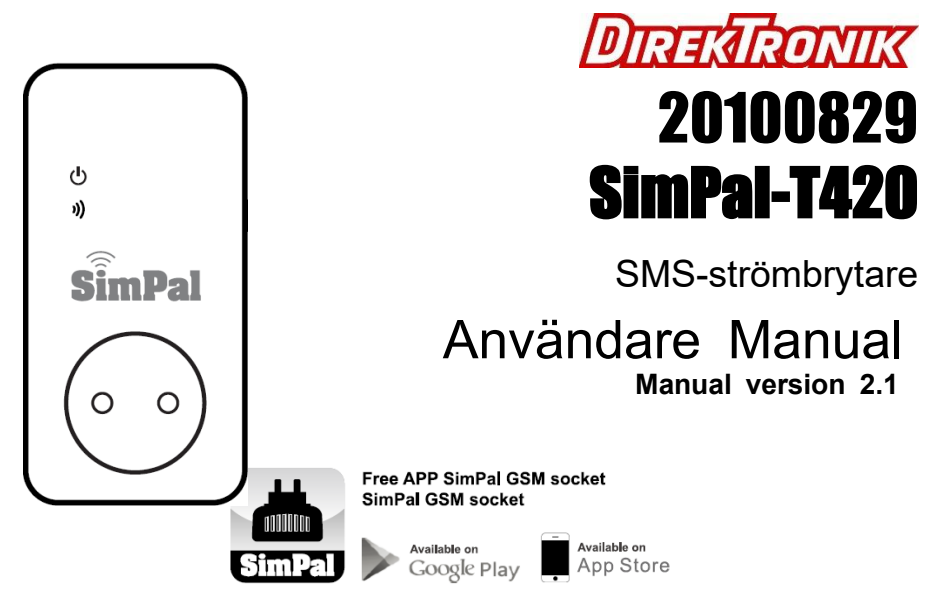

**Sök efter Google Play: SimPal-T40 Socket V2 App Store: SimPal-T40 GSM Socket**

## **20100829 - SimPal-T420 SMS-strömbrytare**

Tack för att du köpte SMS-strömbrytare.

SimPal-T420 är ett fjärrstyrt uttag som består av en GSM-modul som används i G2/3/4 nät och är därmed mer framtidssäker än produkter som enbart använder 2G.

Spänning i uttaget kan slås på eller av på distans genom SMS-kommandot eller lokalt styrs genom att trycka på knappen på sidan.

Det är ett intelligent nätuttag som styrs av användarens mobiltelefon när som helst och var som helst.

Enheten levereras med en temperaturgivare, och med hjälp av denna kan SimPal-T420 automatiskt slå på eller av uttaget beroende på omgivande temperatur.

Produkten kan användas för effektstyrning av värme- eller kylanläggningen, för att hålla temperaturen inom förinställt området eller ett fast temperaturvärde.

SimPal-T420 är lämplig för styrning av elektriska apparater som har en energiförbrukning mindre än 3600W inom hushåll eller kontor. Den är universell för alla typer av inomhusuttag.

Alla tjänster och funktioner måste stödjas av GSM-nätverket och ett SIM-kort.

Denna manual passar för 20100829 SimPal-T420 modellen. Detaljer om funktionen och avancerad drift av denna strömbrytare beskrivs i bruksanvisningen.

# **CONTENT**

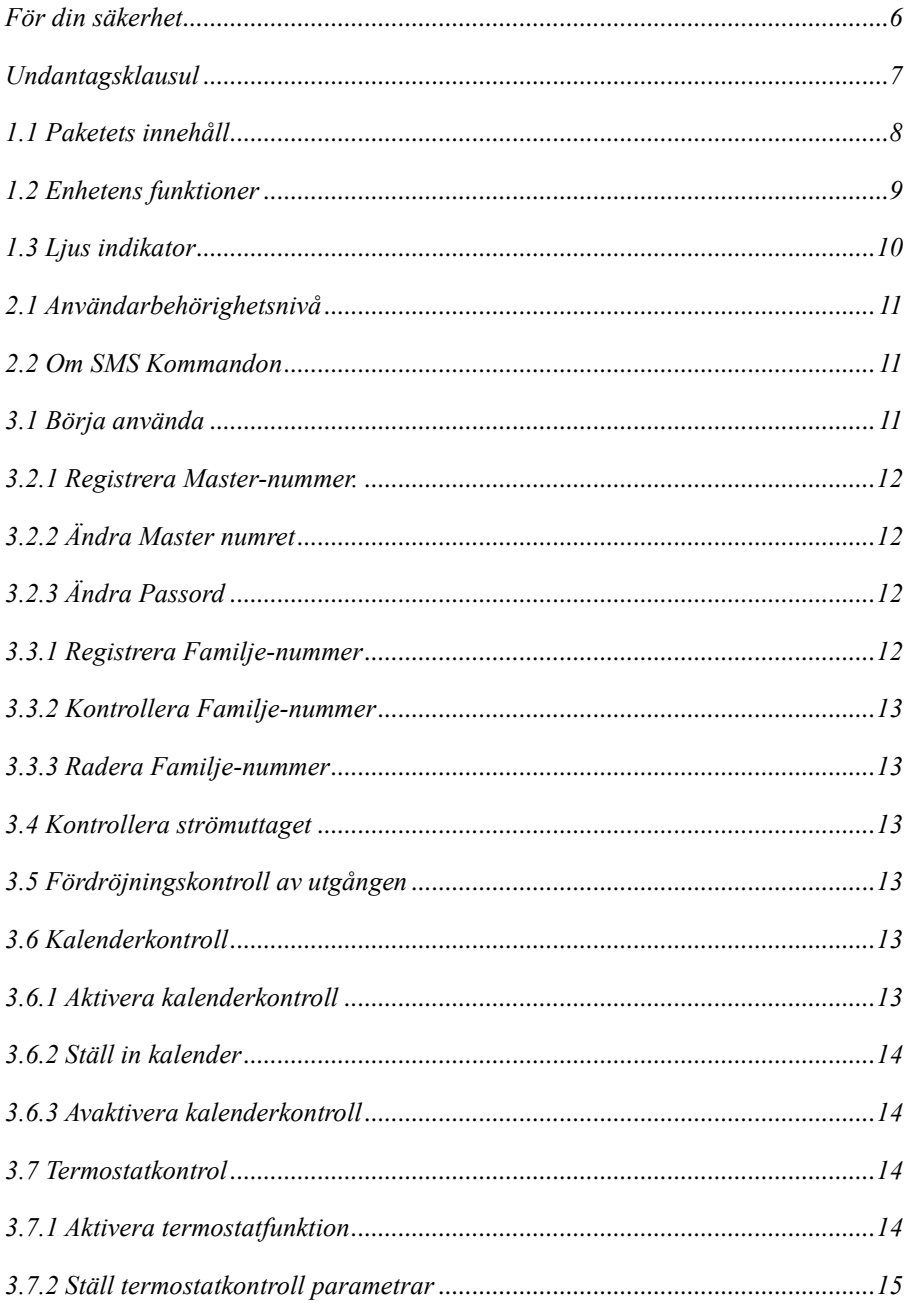

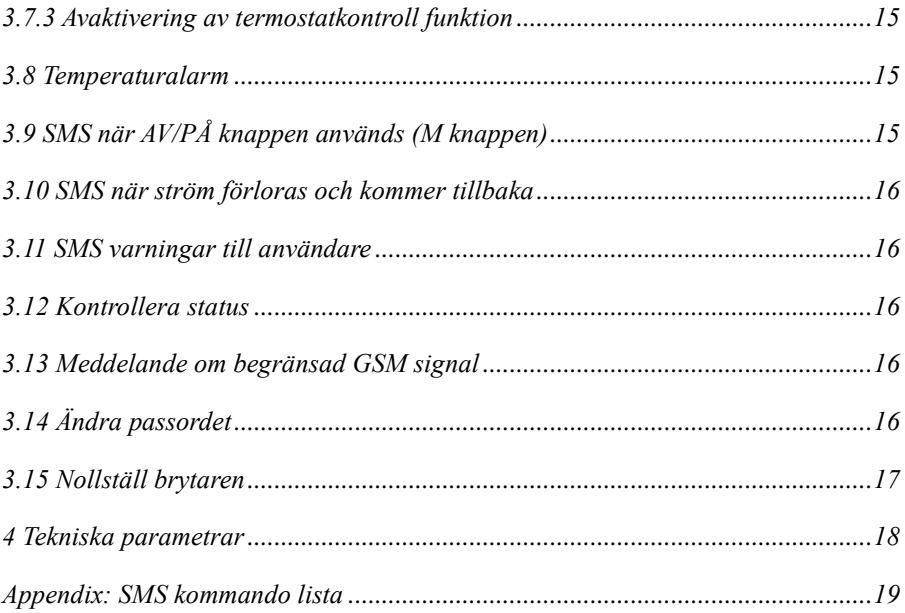

- **1. Köp ett GSM-SIM-kort (mobilkort) från GSM-nätoperatören och installera det i uttaget. OBS kort från i fungerar inte! Dess SIM-kortnummer kallas SimPal-T420 -nummer i denna manual.**
- **2. Användaren måste aktivera funktionen Nummerpresentation av SIM-kort, och inaktivera SIM-kodens PIN-kod. Kontakta GSM-nätoperatören för support.**

**3. Ändra det ursprungliga lösenordet när du börjar använda brytaren.** 

 **Var noga med att hålla lösenordet och SIM-kortnumret hemligt.** 

**Uppge inte denna information för någon annan än de behöriga användarna för att säkerställa din säkerhet och att obehöriga inte kan starta stoppa utrustning du vill kontrollera.**

**OBS efter 3.2.1 Registrera Master-nummer. Så visas den normala sekvensen av koder man kan använda numrerade som (1), (2), (39 ,,, etc. Programmera i den sekvensen så skapas funktionerna rätt.**

## <span id="page-5-0"></span>**För din säkerhet**

- Detta uttag är avsett för hem- eller kontorsanvändning. Använd den inte på elapparater som är avsedd för industri eller affärsverksamhet, till exempel kraftiga motorer, stora värmare och kylskåp.
- Innan du använder den här brytaren, kontrollera att mobiltelefonerna kan användas bra i området och om SIM kortet sätts i en mobiltelefon så skall den starta utan att PIN kod behöver skrivas. Om PIN kod behövs skall du avaktivera den i mobilen, sök på internet om hur du avaktiverar på din typ av mobil.
- Effektförbrukningen hos de apparater som är anslutna till uttaget kan inte överstiga 3600W och strömmen får inte överstiga 16A.
- Den elektriska apparaten vars strömförbrukning är högre än 1500W måste jordas.
- Seriekoppla inte två uttag.
- Rör inte uttags kontakt med metallföremål eller direkt med handen.
- Detta uttag är konstruerat för inomhusbruk. Använd den inte i vått, kemiskt aggressiv eller dammig miljö.
- Öppna inte enheten om inte nödvändig kunskap finns att hantera elutrustning.
- Skaka inte eller tappa brytaren, det kan skadas.
- Denna brytare har en trådlös signalöverföring. Håll den borta från elektronisk utrustning som kan störa/störas av de trådlösa signalerna, detta för att undvika störningar och avbrott.
- Stäng av den här brytaren och mobiltelefonen när du kommer in i områden som är märkta "Explosivt", "Kan explodera", "Stäng av trådlösa sändare" etc.
- Kasta inte brytaren i eld, eftersom den kan orsaka explosioner.
- Detta uttag ska endast använda strömmen från godkänt avsäkrade eluttaget. Användningen av andra typer av ström kan skada kontakten.
- Håll uttaget och dess tillbehör från barns närhet och räckvidd.

## <span id="page-6-0"></span>**Undantagsklausul**

- 1. Vi arbetar med kontinuerlig utveckling. Vi förbehåller oss rätten att göra ändringar och förbättringar av någon av de uttag som beskrivs i detta dokument utan föregående meddelande.
- 2. För den senaste informationen, besök: http://www.direktronik.se. Vi garanterar inte för dokumentets riktighet, tillförlitlighet eller innehåll, förutom att det regleras i rätt lagstiftning. Inklusive ingen garanti för uttagets lämplighet, marknad eller tillämpligt områden.
- 3. Vi har inget ansvar för olaglig användning av detta uttag.
- 4. Vi är inte ansvariga för inkomstförluster eller särskilda, oavsiktliga, följdskador eller indirekta skador, oavsett orsak.
- 5. Innehållet i detta dokument tillhandahålls "som det är". Utom vad som krävs enligt gällande lag, inga garantier av något slag, varken uttryckta eller underförstådda, inklusive men inte begränsade till noggrannhet, tillförlitlighet eller innehåll i detta dokument. Vi förbehåller oss rätten att ändra detta dokument eller avbryta vissa funktioner när som helst utan föregående meddelande.

Logo och namn ägs av respektive företag.

### <span id="page-7-0"></span>**1.1 Paketets innehåll**

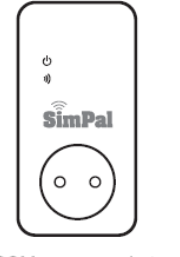

GSM power socket  $(1 \text{ unit})$ 

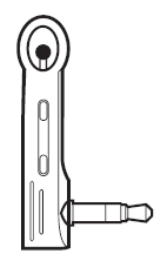

Temperature sensor  $(1PC)$ 

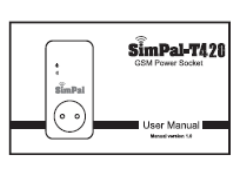

User manual  $(1PC)$ 

#### <span id="page-8-0"></span>**1.2 Enhetens funktioner**

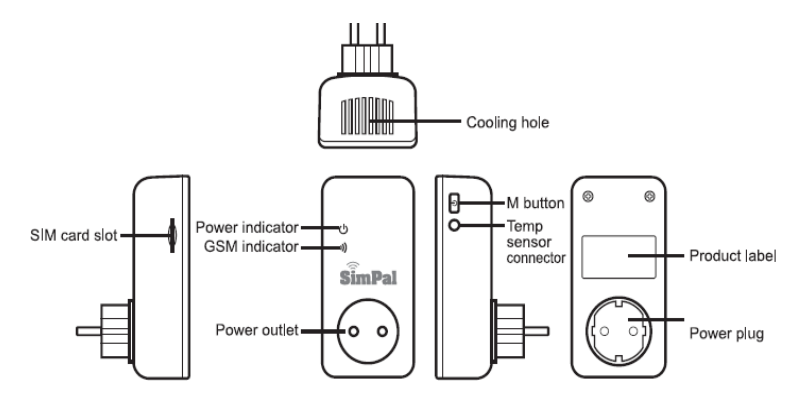

Figur 1: SimPal-T4 funktioner

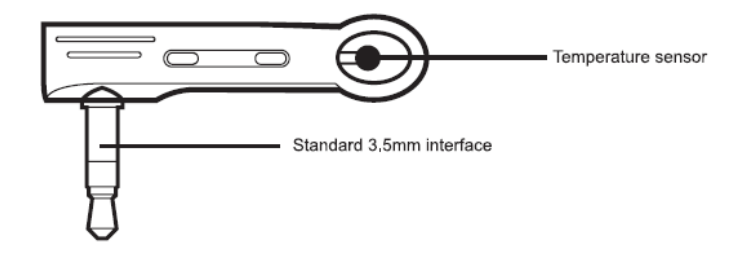

Figur 2: Temperatur sensor

### <span id="page-9-0"></span>**1.3 Ljus indikator**

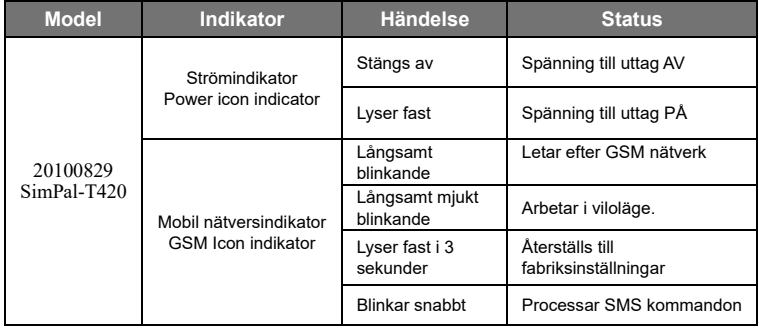

### <span id="page-10-0"></span>**2.1 Användarbehörighetsnivå**

Uttags-inställningar kan ställas in eller justeras via ett SMS-kommando. Det finns två typer av mobilanvändare som kontrollerar nivåerna:

#### **Huvudanvändare** ("**Master**")**:**

Bara en **Master** kan ställa in alla funktioner på en SimPal-T420. För att kunna ställa in alla funktioner på uttaget måste **Master** lagra sitt mobilnummer i uttagets minne. Bare ett **Master** mobil nummer är tillåtet i uttaget.

#### **Familjeanvändare** ("**Familj**"):

Det kan vara upp till fyra Familjenummer som kan slå till och ifrån uttaget, kontrollera temperaturen och får meddelande vid spänning bortfall.

**Andra mobilanvändare** kan inte kontrollera uttaget.

### <span id="page-10-1"></span>**2.2 Om SMS Kommandon**

- **SMS kommando format:** #kod#innehåll#.
- SimPal-T420 kommer att svara användare efter den fått SMS kommandot från godkänd sändare.

#### $\bigtriangleup$  OBS

Symbolen "#" måste användas I SMS kommandon.

Det är inte tillåtet med mellanslag i kommandon.

### <span id="page-10-2"></span>**3.1 Börja använda**

- Installera SIM kortet i SimPal-T420 SMS-strömbrytare: du ser ett SIM kortslot på enhetens sida, vänd SIM kortet så att kontaktsidan är uppåt, tryck in kortet till del låses fast, man hör/känner ett svagt klick, tryck inte in med våld det kan förstöra brytaren.
- Sätt i temperatursensorn och tryck in det tills den sitter fast.

#### Ström på:

**1.** Sätt i SimPal-T420 i en 230V väggkontakt.

GSM LED kommer att blinka långsamt i 15 sekunder, och ändrar sig till långsamt mjukt blinkande, detta betyder att brytaren registrerat GSM nätverket och är redo att arbeta. Brytarens standardläge är att utgången är AV.

- **2.**Installera kontakten till den elektriska apparat som du önskar kontrollera till SimPal-T4 strömutgång.
- **3.M knappen** (Se "M button" i Figur 1) du kan pressa den ca 1 sekund för att ändra utgången till AV/PÅ.

Efter det att du lagt in Master & Familjenummer kan du sända SMS kommandon för att kontrollera utgången.

#### $\bigcirc$  OBS:

Om GSM indikatorn blinker långsamt hela tiden betyder det att SIM kortet inte fungerar normalt och inga kommandon kommer att processas.

Kontrollera GSM nätverket på avsedd plats för SimPal-T420 och att signalstyrkan räcker: Kontrollera att SIM kortet fungerar i en Mobil

Res inte bort till en avlägsen plats för att installera brytaren utan att testinstallera den i miljö när man vet at GSM mottagning är bra.

• GSM nätverkets signalstyrka kan påverka brytarens funktioner. Därför är det viktigt att den används där GSM signalstyrkan är bra. OBS den nyare SimPAL-T420 som klarar alla nät 2G/3G/4G kan ofta ha bättre möjlighet till mottagning

• Första gången som SimPal-T420 används kan man prova att skicka ett SMS till enheten och någon sekund efter det att man sänt SMSet så skall GSM indikatorn blinka snabbt. Detta talar om att GSM nätverket fungerar OK, OBS det är bra om denna mobil är den du tänker använda som huvudmobil om inte så bör du återställa enheten med reset knappen.

#### <span id="page-11-0"></span>**3.2.1 Registrera Master-nummer.**

Sänd följande SMS till brytarens SIM korts nummer från din mobiltelefon (den telefonen kommer att få **Master** numret):

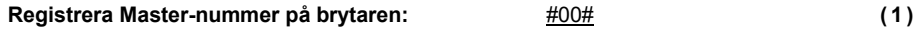

- **Successful SMS reply**
- A Welcome to use SimPal-T420

Your Password is:1234..

## <span id="page-11-1"></span>**3.2.2 Ändra Master numret**

**Master** sänder följande SMS meddelande för att ändra:

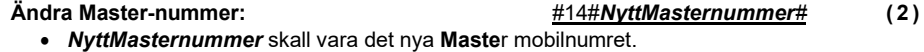

 $\blacktriangle$  New master number set successfully.

Successful SMS reply will be sent to the new Master.

OBS nu kan det gamla Master numret inte längre

kontrollera enheten…

### <span id="page-11-2"></span>**3.2.3 Ändra Passord**

**Master** sänder följande SMS meddelande för att ändra:

**Ändra passord:** #04#**GammlaPassordet**#**NyttPassord**# **(8)** Passord är fyra siffror.

Original passordet är 1234.

A Successful SMS reply

New password is \*\*\*\*.

### <span id="page-11-3"></span>**3.3.1 Registrera Familje-nummer**

Upp till 4 Familje-nummer kan lagras i brytaren, max 16 siffror i numret.

**Familje-nummer** kan skicka SMS kommandon för att switcha strömmen på och av i uttaget. **Metod**

**Master** sänder följande kommando för att:

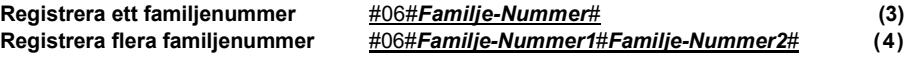

- *Familje-Nummer* skall vara Användarnas mobilnummer upp till 4 st.
	- #\*\*\*\*\*\*# Family numbers set successfully

### <span id="page-12-0"></span>**3.3.2 Kontrollera Familje-nummer**

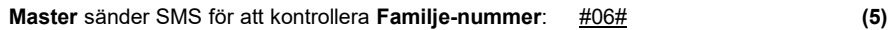

### <span id="page-12-1"></span>**3.3.3 Radera Familje-nummer**

#### **Metod**

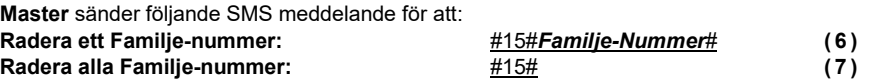

#\*\*\*\*\*\*# Family numbers has been deleted

### <span id="page-12-2"></span>**3.4 Kontrollera strömuttaget**

#### **Metod**

**Metod 1:** Tryck på **M knappen** i en sekund (Se "M button" i Figur 1). **Metod 2**:

**Master** sänder följande SMS meddelande till brytaren för att:

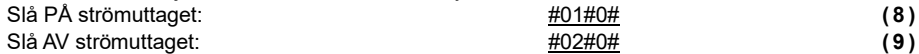

### <span id="page-12-3"></span>**3.5 Fördröjningskontroll av utgången**

#### **Förklaring**

- Man kan tidsfördröja AV/PÅ till strömuttaget.
- Fördröjningen avaktiveras automatiskt om men sänder SMS, trycker på M knappen, aktivering från kalenderkontrollern eller temperaturkontrollen.
- När kommandot för fördröjt PÅ når brytaren och brytaren redan är PÅ så slår den om till AV och direkt om till PÅ efter fördröjningstiden, om brytare är AV stannar den av tills fördröjningstiden har nåtts och då slår den PÅ.

#### **Metod**

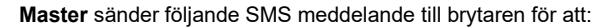

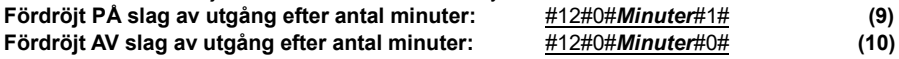

• *Minuter* är tidsparameter mellan 1-720,

Om du trycker på M knappen eller sänder annat SMS kommando nollställs fördröjnings kommando och kommer inte att aktiveras

### <span id="page-12-4"></span>**3.6 Kalenderkontroll**

### <span id="page-12-5"></span>**3.6.1 Aktivera kalenderkontroll**

#### **Förklaring**

- Strömuttagets utgång kan kontrolleras via kalender som under en tidsperiod ställer utgången till PÅ/AV.
- Kalenderkontrollen avaktiveras om M knappen används, SMS kommando som ändrar utgångens status och även fördröjnings eller termostat kontrollen.
- **Metod**

**Master** sänder följande SMS meddelande till brytaren för att:

**Aktivera funktionen kalenderkontroll: #**19#0#1# **(11)**

Strömuttaget kommer att styra utgången baserat på kalenderinställningar.

### <span id="page-13-0"></span>**3.6.2 Ställ in kalender**

#### **Förklaring**

Efter det att kalenderinställningen accepterat av strömuttaget kommer parametrarna sparas till en fabriksåterställning aktiveras.

#### **Metod**

**Master** sänder följande SMS meddelande till brytaren för att:

#### **Ställ tidsperioden för att aktivera utgången:**

#20#0#*ArbetsDag*#*StartTid*#*SlutTid#* **(12)**

• *ArbetsDag:* en siffra mellan "0" och "9". Följande tabell beskriver betydelsen av värdet:

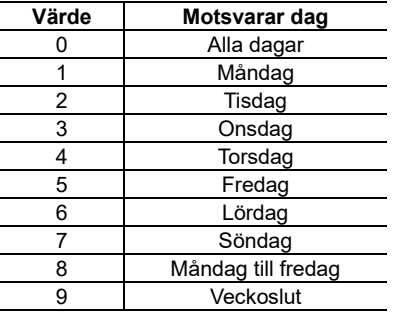

- *StartTid* och *SlutTid*: består av 4 siffror (tt:mm) med en 24 timmars klocka. Om *StartTid* större än **SlutTid**, brytarfunktionen kommer att vara aktiv till nästa dags **SlutTid**.
- Strömuttagets utgång kommer att slå PÅ vid *StartTid* och AV vid *SlutTid*.

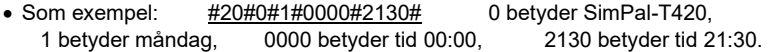

### <span id="page-13-1"></span>**3.6.3 Avaktivera kalenderkontroll**

#### **Metod**

**Master** sänder följande SMS meddelande till brytaren för att: **Avaktivera kalenderkontroll:** #19#0#0# **(13)**

### <span id="page-13-2"></span>**3.7 Termostatkontrol**

### <span id="page-13-3"></span>**3.7.1 Aktivera termostatfunktion**

#### **Beskrivning**

- Den externa temperatursensorn måste installeras i **I/O** porten på brytare se Figur 1: "Temp sensor connector". Strömuttagets utgång kan kontrolleras automatisk beroende på temperaturförändringar.
- Termostatfunktionen kommer automatiskt avaktiveras om användaren manuellt ändrar brytarens status via SMS, med M knappen, fördröjningskontroll eller kalenderkontroll.
- Uppvärmning och kylningsläge för termostatfunktionen. I uppvärmningsläge, kommer brytaren att automatiskt slå PÅ om temperaturen är lägre än LågTemp och slå AV när HögTemp uppnåtts, Kylningsläge brytaren kommer att slå PÅ när HögTemp har inträffat och slår AV när LågTemp uppnåtts.
- **Metod**

**Master** sänder följande SMS meddelande till brytaren för att: **Aktivera Termostat kontroll:** #23#0#1# **(14)**

### <span id="page-14-0"></span>**3.7.2 Ställ termostatkontroll parametrar**

#### **Metod**

**Master** sänder följande SMS meddelande till brytaren för att: **Ställ termostat kontroll parametrar:** #24#0#funktion#LågTemp#HögTemp# **(15)**

Funktions parametrar kan vara 1 eller 2, värme är 1, kylning är 2; Temperaturområde skall vara inom -10 till 50 gracer Celsius.

Som exempel #24#0#1#15#25#, betyder ställ in SimPal-T420 för att termostatens kontrollparametrar, skall arbeta med uppvärmning och slå PÅ brytaren vid temperatur lägre än 15 grader och slå AV brytaren när temperatur överskrider 25 grader.

Efter det att temperaturparametrar sparats i brytaren så sparas de tills enheten återställs till fabriksinställningar via "M knapp" av enheten via SMS #08#Passord#, se 3.15 Nollställ brytaren

### <span id="page-14-1"></span>**3.7.3 Avaktivering av termostatkontroll funktion**

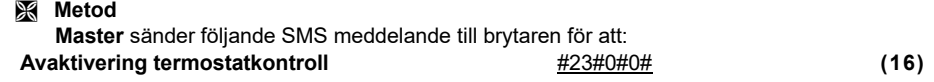

### <span id="page-14-2"></span>**3.8 Temperaturalarm**

#### **Beskrivning**

Ett temperaturområde kan ställas in på brytaren. Om temperaturer utanför detta område känns av så kan SimPal-T420 brytaren automatiskt skicka en SMS alarmsmeddelande till **Master** användaren.

Denna funktion är beroende av den externa temperatursensorn se Figur 2:

#### **Metod**

**Master** sänder följande SMS meddelande till brytaren för att:

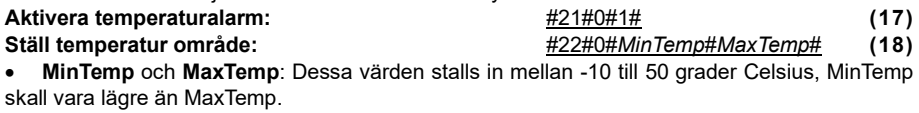

**Avaktivera temperaturalarm:** #21#0#0# **(19)**

### <span id="page-14-3"></span>**3.9 SMS när AV/PÅ knappen används (M knappen)**

#### **Beskrivning**

SimPal-T420 brytare kommer som standard skicka en SMS varning till **Master** och **Familj** när M knappen trycks. **Master** kan aktivera/inaktivera denna SMS varning.

**Metod**

**Master** sänder följande SMS meddelande till brytaren för att:

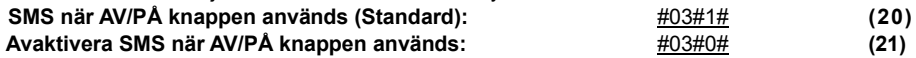

### <span id="page-15-0"></span>**3.10 SMS när ström förloras och kommer tillbaka**

#### **Beskrivning**

SimPal-T420 brytare kommer att sända SMS aviseringar när nätström förloras och kommer tillbaka.

**Master** kan aktivera/inaktivera denna SMS avisering.

**Metod**

**Master** sänder följande SMS meddelande till brytaren för att:

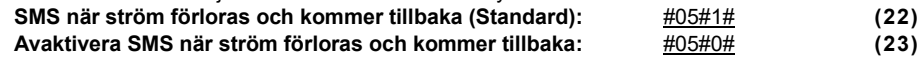

### <span id="page-15-1"></span>**3.11 SMS varningar till användare**

SimPal-T420 brytaren kommer att skicka SMS varningar när strömmen förloras och kommer tillbaka, också temperaturvarningar och annan info. Som standard sänds SMS till **Master** och **Familj**. Master kan ändra så att varningar inte skickas till familj.

**Metod**

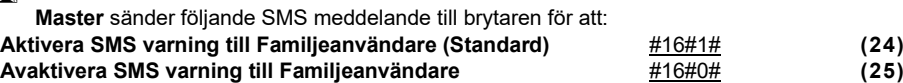

### <span id="page-15-2"></span>**3.12 Kontrollera status**

**Metod**

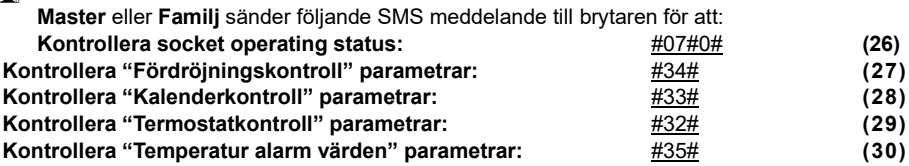

### <span id="page-15-3"></span>**3.13 Meddelande om begränsad GSM signal**

Brytaren kan sända ett SMS meddelande om/när GSM signalens styrka är för låg. **Master** användare kan aktivera/avaktivera detta meddelande.

**Metod** 

**Master** sänder följande SMS meddelande till brytaren för att:

**Kontrollera GSM signal:**  $\qquad (31)$ **Aktivera SMS meddelande vid svag GSM signal:** #27#1# **(32) Avaktivera SMS meddelande vid svag GSM signal (Standard):** #27#0# **(33) Framgångsrik inställning ger SMS svar:** Weak GSM signal strength alert function ON/OFF. (Säger om funktionen är PÅ/AV)

The alerter will send SMS message when it alarms: Weak GSM signal alert, the CSQ is  $**$ . (CSQ ar nivan pa signalen)

### <span id="page-15-4"></span>**3.14 Ändra passordet**

#### **Metod**

**Master** sänder följande SMS meddelande till brytaren för att:

**Ändra passordet:** #04#*Gamlapassord*#*Nyttpassord*# **(34)**

- *Passord* är ett fyrsiffrigt digitalt nummer.
- Original *passord* är 1234.

### <span id="page-16-0"></span>**3.15 Nollställ brytaren**

#### **Beskrivning**

- Denna funktion nollställer alla programmerade inställningar och återställer brytaren till fabriksinställningar, saker som telefonnummer tidsparametrar och temperatursinställningar är också vad som raderas.
- Om inställningar blir felaktiga och brytaren inte fungerar korrekt kan det vara en lösning att nollställa den och då återfå normal funktion.

#### **SimPal-T420 nollställning (Reset) till fabriksinställningar:**

**Metod 1:** Tryck på **M** knappen i 10 sekunder.

**Metod 2: Master** sänder följande SMS meddelande till brytaren för att:

**Nollställa (Reset) SimPal-T420 brytare:** #08#passord# **(35)**

## <span id="page-17-0"></span>**4 Tekniska parametrar**

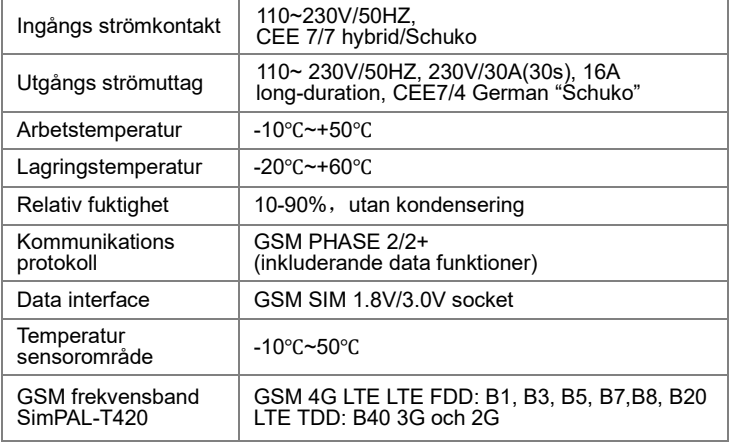

<span id="page-18-0"></span>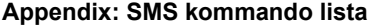

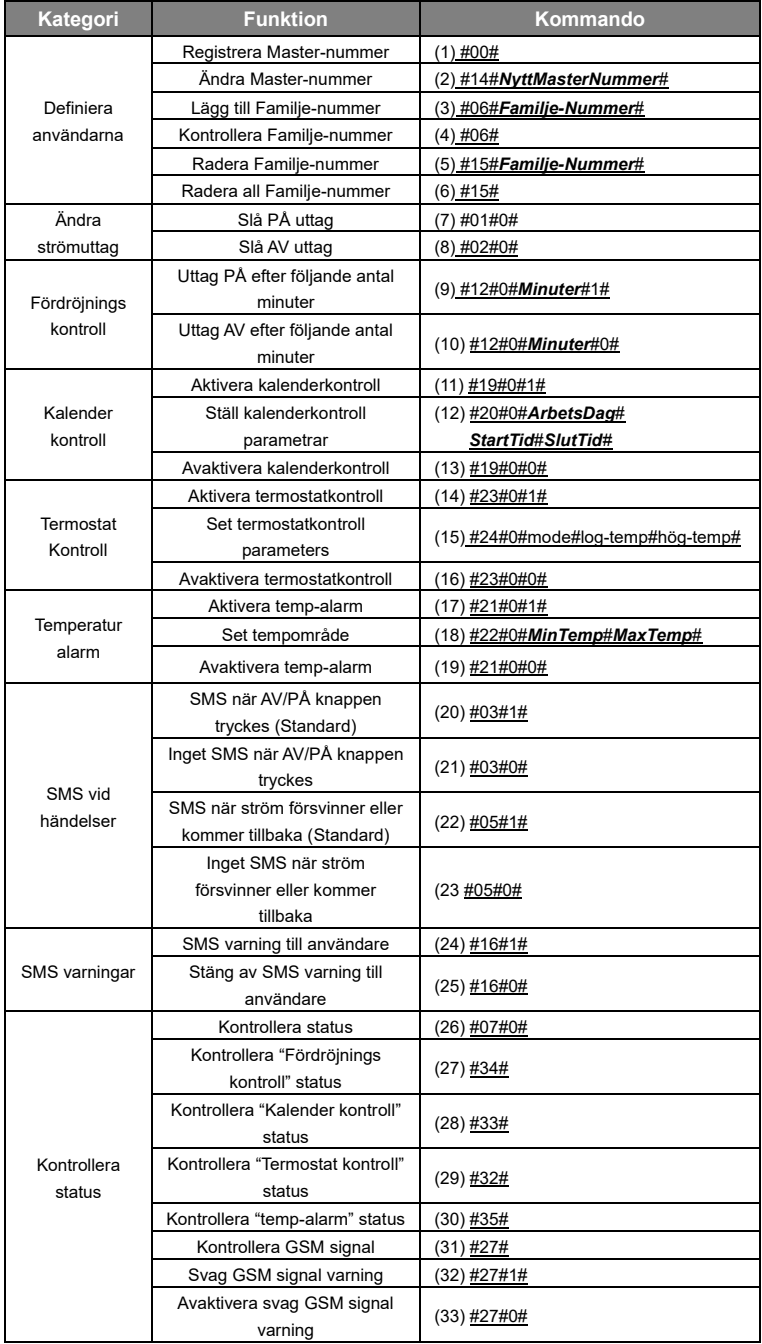

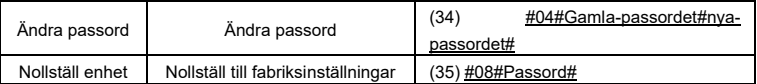